## **ResNetDevices: Wireless Network for Streaming and Gaming Clients**

Information Technology is demoing a service that will allow streaming devices to connect wirelessly.

- Users are invited to enroll their wireless enabled devices a[t https://clearpass.utoledo.edu/guest.](https://clearpass.utoledo.edu/guest)
	- $\circ$  This can only be done from a computer/mobile device that is connected to either the wired ResNet network or eduroam within the residence halls.
	- o Please note you must have a valid UTAD account
- After enrollment they can then connect to the SSID *ResNetDevices*
- Mirroring services such as Airplay, Chromecast, Cast are not supported on this network.

## **Part 1: Enrolling Gaming Systems in ClearPass**

- 1. Visit *clearpass.utoledo.edu/guest* from a computer/phone that is on **ResNet** wired or eduroam
- 2. Login with your UTAD username ((ex. Jsmith4)) and Password

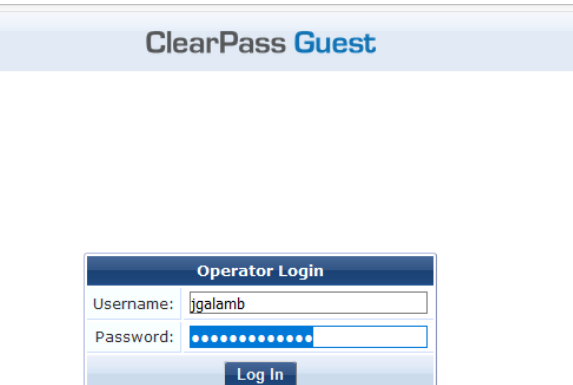

3. Click Create Device

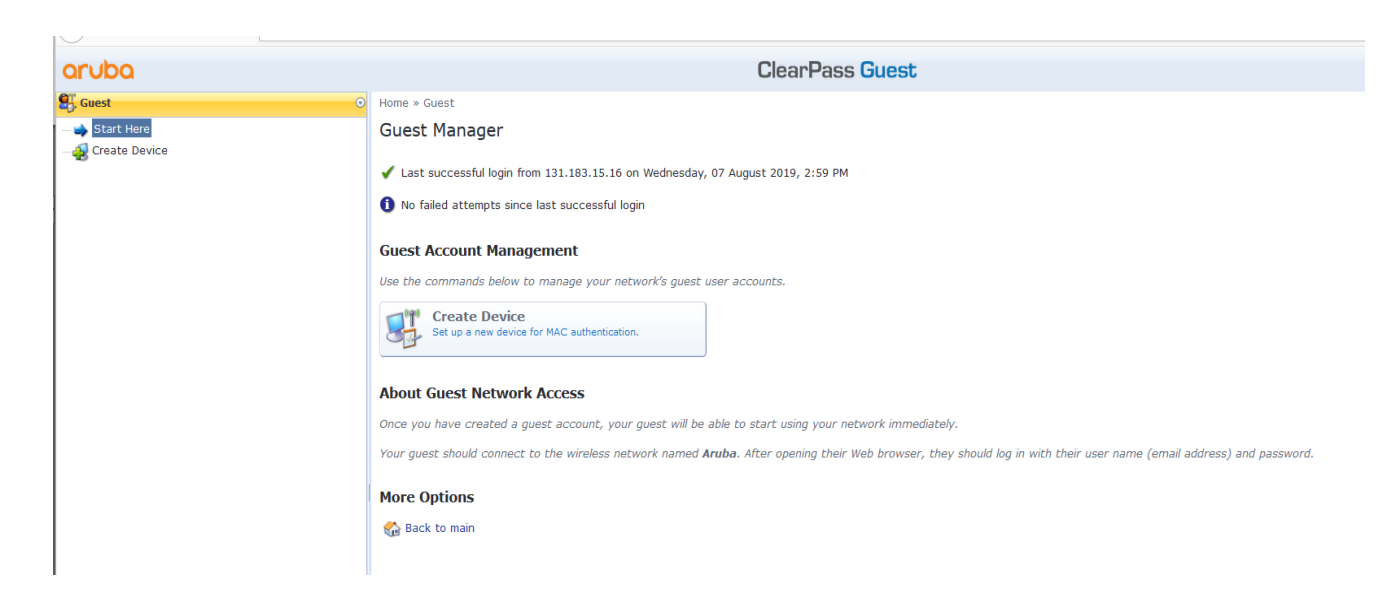

- 4. Fill in the information requested in the fields
	- a. **Device Name**-A name to identify the device
	- b. **MAC Address** of Enrolled Device (Please call the ITHelpDesk 419.530.2400 for assistance in locating your MAC address)

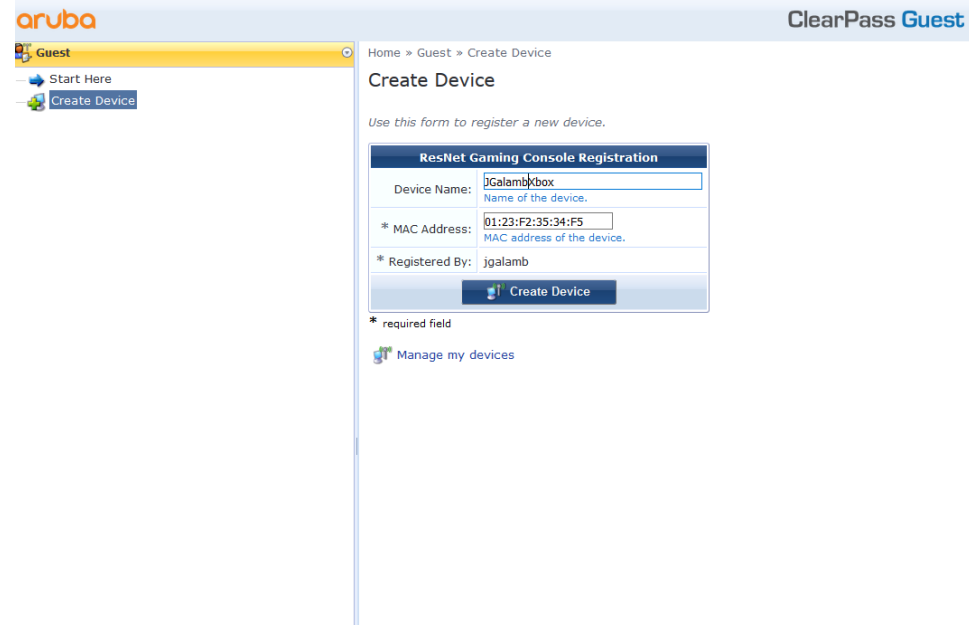

- 5. Click Create Device.
- 6. Now you're done registering the device!

## **Part 2: Connecting your Enrolled Device**

- 1. Connect to wireless network *ResNetDevices*
- 2. Provide feedback via **ITHelp@utoledo.edu**

## **Common Troubleshooting Actions**

If the device does not work immediately after registration, please reboot and wait 15 minutes or try switching it eduroam temporarily and then back to ResNetDevices.